# JST DI **IM**

## **GT Estate Word Processor**

By Ron Kelly

### **'filii: GT ESTATE WORD PROCESSOR**

**An IJG, Inc. Product**

Author: H. C. Wagner

(e) 1983 Eleomp Publishing

 $\label{eq:2.1} \frac{1}{\sqrt{2\pi}}\int_{0}^{\infty}\frac{1}{\sqrt{2\pi}}\left(\frac{1}{\sqrt{2\pi}}\right)^{2\alpha}d\mu.$ 

GT Estate Vordprocessor(tm) turns your Atari computer into an easy-to-use word processor with aany of the capabilities found in the most expensive professional machines. GT Estate Vordprocessor(tm) provides a simple yet effective tool for your writing needs by incorporating a combination of control keys, with which you can enter <sup>a</sup> variety of commands with <sup>a</sup> single keystroke, and <sup>a</sup> 'Command Line' which provides the ability to enter more complex statements, and perform such operations as saving and loading text from disk.

GT Estate Vordprocessor(tm} is <sup>a</sup> 'screen-oriented' word processor. This means that you can access all of the text that you see on the screen at any given time. GT Estate Wordprocessor( $tm$ ) has many features such as the ability to locate and change all (or some) occurrences of any letter, word, or block of text (known as <sup>a</sup> global search and change), insertion and deletion of letters, words, entire lines, and even blocks of text, as veIl as easy movement of large sections within the text. The GT Estate Vordprocessor(tm) features such formatting options as right margin justification, text centering, and automatic page numbering.

#### Using This Manual

Instructions can be dull, tedious and uninformative, with obscure technical language obfuscating the exposi tion (what?). In this manual we will use explanations and examples that are easy to understand, and straight to the point. We will try to avoid the complications of programming terms, but if it becomes necessary to discuss something of a technical nature, we will attempt to simplify and explain everything each step of the way.

The best way to learn to use the GT Estate Wordprocessor(tm) is by trying the various commands as you read about them. You will discover the best way to do the things you want to do by using GT Estate Wordprocessor(tm) and experimenting with different combinations of commands.

If the computer is "new' to you, then ve recommend that you read the Atari manuals that came with it before you begin using the GT Estate Wordprocessor(tm). This will make you more familiar with the ins and outs of the computer as we discuss the various parts of the system.

#### Notation

One of the most frustrating and confusing things about a computer tutorial (and this goes for the vriter as veIl as for the reader) is the notation used to indicate what you enter (or type) into the computer, what the computer prints out on the video screen, and how ve indicate a sequence of keys to press or keys that must be pressed at the same time. Here are the special notations we have used in this manual along with their explanations.

A letter or word enclosed in brackets  $( \langle \rangle )$  indicates one of the keys on your Atari keyboard. In this case, the 'A' key should be pressed.

#### <CTRL>

This refers to the "control' key, located on the left side of the keyboard. In most cases, the <CTRL> key is used in combination with another key to tell the GT Estate Wordprocessor( $\tan$ ) to execute a special function. The '-' sign will be used to indicate that two keys are to be pressed at the same time.

#### <RETURN>

**This key is located on the right side of the main keyboard. This key causes the cursor to 'return' to the left side of the screen. It is used mainly to terminate 1 ines on the screen, but some command sequences require that a <RETURN> be pressed at the end. When you press this key, a 'control-M' is placed in the text.**

#### <CTRL>-<A>

**This means that you should press the <CTRL> key, and, while still holding it down,** you should press the <A> key so that both keys are being held down at the same time. **Note that pressing the two keys in the reverse order will not produce the same result.**

#### <ESC><R>

**This means that you should press the keys in a special sequence. In this particular example, you should press the <ESC> key, take your finger off of the key, and then** press the  $\langle R \rangle$  key (You can then take your finger off of that key also.)

**Spaces and Other Special Characters**

**<sup>A</sup> 'character' is anything that appears on your video screen. Even spaces, which appear to be blank, are counted as characters. These are the different types of characters that can appear on screen:**

#### **Letter Characters**

**'A' through 'z' in upper and lower-case. When GT Estate Wordprocessor( tm) boots up, you are in the normal typewriter mode of upper and lower case. To lock into** uppercase letters, hold down the <SHIFT> key and press the <CAPS/LOWR> key. You can return to the upper/lower case mode by pressing the <CAPS/LOWR> key once. A word of **caution here - be careful to avoid the <Atari symbol) and control <CTRL) keys while** using the <CAPS/LOWR> key. If you accidently hold down one of these keys as you press the <CAPS/LOWR> key, the computer will begin printing control characters or **graphics characters on the screen, depending on which combination you accidently pressed.**

**You can clear this condition and return to normal upper/lower case operation by** pressing the <CAPS/LOWR> key once.

#### Number Characters

The numerals '0' through '9', located across the top row of the keyboard.

Symbol Characters

Those characters that appear above the number keys (like "', '@', and so on), as well as the '+', '-', '=', '\*', and other keys.

Control Characters

These characters are generated by holding down the <CTRL> key and simultaneously pressing a letter key. If a control character is printable, it appears on screen as a reverse field upper-case letter (dark letter on a light block background).

#### The ZERO Character

This character generally causes trouble because it is easily confused with the letter '0'. To make sure you know when we mean zero (not '0'), we will print <sup>a</sup> zero with a slash through it.

Text Buffer

This is the name of the block of memory where your text is stored when you are editing a document. This buffer will hold a maximum of about 20000 characters (on a 48K computer).

Copy Buffer

This is the name of a small holding area where you can store a block of your text. This buffer, which holds about 4000 characters, is useful for such things as moving paragraphs from one place to another.

Filespec

This word is used to describe the name of <sup>a</sup> disk file. It means 'file specification', and refers to the name you assign to the text you save on disk. These files may contain an exact duplicate of what was displayed on the screen, or can be 'formatted' to look as though the material had been 'printed' on papere Picture these files as being sheets of paper which contain your text, in file folders with names (filespecs) on them. The disk can be thought of as <sup>a</sup> filing cabinet in which the files are stored.

**Refer to your Atari manuals for <sup>a</sup> full description of disk files; for now, we viII provide only the information you need to use files with the GT Estate** Wordprocessor(tm).

The Atari computer performs input and output operations (referred to as  $1/(0^4)$ , **through devices such as the keyboard, video display and disk drives. Each device is assigned <sup>a</sup> name. For example, the disk drive is called In:' (note the colon after the In<sup>l</sup> , which must be included in the device name). Since you can have more than one disk drive, you can also include <sup>a</sup> drive number. The second disk drive is called** 'D2:', and so on. When you type in a filespec (using the Command Line commands). you **must also include a device name. The filespec can include an extender, which can be three-letter combination, following a period.**

So a complete filespec would look like this:

**• --- Device name code** .. --- Device number (optional) **\*\*: --- Colon terminates device name** \*\*: \*\*\*\*\*\*\*\* --- File name (up to 8 letters and numbers) \*\*: \*\*\*\*\*\*\*\*\*. --- Separator (required with extender) \*\*.\*\*\*\*\*\*\*\* \*\*\* --- Extender (up to 3 letters)

D<sub>2</sub>: EXAMPLE.TXT

**If you donlt include an extender, the GT Estate Wordprocessor will put the extender** ".TXT" on the name for you. When you look at the directory listing for the data **disk, the ".TXT" will remind you that this is a "TeXT" file. Refer to your Atari DOS manual for more information on file specs and disk files.**

GT Estate Vordprocessor $(tm)$  comes on a normal DOS 2.0 compatible disk. The minimum **hardware required. is:**

- **... Any Atari coaputer computer vith a minimum. of 16K RAil**
- **... Indus GT Disk Drive or equivalent**
- Atari compatible printer (optional)
- Atari 850 interface (optional)

#### **Loading Instructions**

**Turn your computer system off. Then turn the disk drive on. Place the GT Estate** Vordprocessor(ta) disk in your drive vitb the label side up. Nov turn on your Atari computer and the program will automatically load and run.

Arter the GT Estate Vordprocessor(tm) title page and copyright statement appear on **the screen. press any key to enter the EDITOR.**

#### Using GT Estate Vordprocessor(ta)

There are basically two parts to the GT Estate Wordprocessor( $\tan$ ): the EDITOR, which is used for text entry, and the FORMATTER, which is used for the output of text. The EDITOR is your direct link to text material and to commands that you include in the text to control the FORMATTER. Think of the EDITOR as your input controller and the FORMATTER as your output controller.

#### The EDITOR

When GT Estate Wordprocessor( $\tan$ ) loads, the copyright message is displayed. Press **any key to begin text entry. When the editing screen appears, you viII see <sup>a</sup> line at the top of the screen containing groups of letters and numbers. This line is** called the 'status line.' It contains information about the status of the GT Estate Vordprocessor(ta) system. Reading from left to right, you will see C:, A:, R:, and L:, each followed by <sup>a</sup> number. These letters have the following meaning:

C: The current column position of the cursor is displayed following the colon. <sup>A</sup> text line may contain up to 255 characters.

**A: The accumulated number of characters preceeding the cursor (all the way to the** beginning of the text) is indicated after the colon.

R: Indicates the remaining number of characters that can still be typed in without **exceeding aeaory li.JI.itations. The nuaber viII vary depending on how much text you have already typed in and how much ...ory you have installed in your computer.**

L: Shows how much space is left in the 'copy buffer.' <sup>A</sup> maximum of <sup>4096</sup> (4K) **characters can be copied at one tiae.**

At the right side of the status line is the word 'OK'. This indicates that you are **in the noraal operating mode. This 'OK' is one of several tvo-Ietter messages that asy appear at this position on the screen. This '.essage window' vi 11 inform. you of** errors, let you know when the copy buffer is open, and do other things which we will **discuss later.**

**...At the bottom. of the screen is <sup>a</sup> line of dashes, known as the 'Command Line'. This** line is used to enter special instructions for the GT Estate Vordprocessor(tm) to **execute, such as loading or saving text.**

8

**Below the status line, you will see <sup>a</sup> white block character at the upper left side** of the screen (this corner is called the 'home' position). The white block is called **the 'cursor.' It shows you where the next character you type will appear on the screen.**

**To begin entering your text, just start typing. As you type, the cursor will move from left to right until it reaches the 20th character position on the screen, and the line counter will increment, displaying the current position on the line.**

**If you hold <sup>a</sup> key down for more than <sup>a</sup> half second or so, it will begin to repeat on the screen, and will keep repeating until you release the key.**

**When you are typing text on the screen, the editor is always in the 'insert mode', which means that what you are typing is being 'inserted' into the text. If there is anything after the cursor on the screen, then what you type will appear before the** existing text.

The GT Estate Vordprocessor(tm) provides you with a method with which you can tailor **the length of your lines in memory for easy management of text on the** scree~ **When you get to the point where you would like to finish the current line, press the** <RETURN> key and a new line will be started. As you will see later, if formatting **commands are included in the text, the <RETURN> has no effect on printout - it only serves as <sup>a</sup> line terminator for displaying the text on the screen. However, if no print formatting instructions are included in the text, the formatter will treat the** <RETURN> as a normal carriage return (and line feed), and the text will be printed **just as it appears in memory.**

**Ordinarily, you will not use lines longer than 80 characters for normal writing, but** the GT Estate Vordprocessor(tm) allows lines of up to 255 characters in length (including the mandatory <RETURN> at the end of the line). This allOWS the creation **of forms, charts and other special applications. When you reach <sup>a</sup> line's 250th character, the computer will beep a warning with each key stroke. After the 255th character, the cursor will disappear entirely and any further characters that you type will be lost. GT Estate Vordprocessor(tm) has <sup>a</sup> tendency to slow down during input when the lines get over a hundred or so characters long. So just for the sake of speed, you should keep the lines as short as convenience allows.**

**There are tva command levels in the GT Estate VordprocesBor( tm.): Controls, which execute immediately, and Statements, which are executed from the Command Line at the** botto. **of the** scree~ **Once you have learned the various commands, it becomes almost second nature to move back and forth between the tvo levels.**

**Be sure you know which command level you are operating on so that you do not accidentally alter the text. For instance, typing <CTRL)-(X) viII erase the** preceeding line in the text buffer, while typing  $\langle$ ESC> $\langle$ X> $\langle$ ESC> $\langle$ ESC> $\rangle$  (which appears as \$X\$#) on the Command Line will cause an exit to DOS which viII kill any text you **may have in memory! Therefore, be cautious and double-check every statement you write on the Command Line before you execute it.**

Each control command is executed by first holding down the <CTRL> key and then pressing one of the keys indicated below while still holding down the <CTRL> key. **Here is a summary of the cODDsnds:**

#### Editing Command Summary

- NOTE: All commands require the <CTRL> key to be held down first.
- <CTRL)-<B> Cursor to bottom of text
- <CTRL>-<C> Close copy buffer
- <CTRL>-<G>.................Repeat last COMMAND LINE
- **<CTRL>-<H> Delete previous character**
- <CTRL)-<I) Insert TAB
- <CTRL>-<J> Insert copy buffer contenta
- $\langle$ CTRL>- $\langle K \rangle$ ..................Erase contents of copy buffer
- <CTRL>-<L> Invoke print formatter
- <CTRL>-<O> Open copy buffer
- <CTRL)-<T> Cursor to top of text
- <CTRL>-<U> Delete next character
- <CTRL>-<X> , Delete prev ious line
- <CTRL>-<Z>..................Delete next line
- **<CTRL>-<UP ARROV) Cursor to beginning of previous line**
- <CTRL>-<D01!"N ARROII> Cursor to beginning of next line
- <CTRL>-<LEFT ARROIl>........Cursor one character backwards
- <CTRL>-<RIGHT ARROIl>.......Cursor one character forwards
- <CTRL>-<DELETE> Delete next character

Note:<CTRL>-<L> is <sup>a</sup> special control code, used to invoke the FORMATTER. It is **usually followed by text formatting commands which viII be discussed later.**

**These control commands can be executed with the cursor located anywhere in the text.** If any character other than those shown in the liat is typed, it viII be displayed **in the text as a reverse-field control character.**

**When we talk about cursor movement, there are two types we are concerned with; 'nondestructive' movement, in which the cursor moves around in the text without causing any changes to take place, and 'destructive' movement, which, as you may well imagine, causes the text to change in some way as the cursor passes over it. Here is a more detailed look at the <CTRL> key functions, grouped into categories of action:**

#### Cursor Movement (non-destructive)

**Controls in this group move the cursor within the text, without changing the** existing text. We'll use the sample text you just entered to illuatrate what **happens with each of these commands.**

#### <CTRL>-<B>

**This moves cursor to bottom of the text. This command places cursor at the end of all text in memory. If you press this combination, the cursor will go to the bottom of the text on the screen.**

#### <CTRL>-<T>

**This command places the cursor just before the first entry in the text buffer. Press this combination and you will see the cursor jump to the top line of text.**

#### <CTRL>-<up arrow>

**This command positions the cursor at the absolute beginning of the previous line, at the left side of the screen. Try this command and watch the cursor move backward** through the copy.

#### <CTRL>-<left arrow>

**This command slides the cursor one to the left, while moving the character previously in that position one place to the right.**

#### <CTRL>-<right arrow>

**This command moves the cursor to the right (or down to the next line if at the end of a line), by one position, and slides the character in that position to the left.**

```
Cursor Movements (destructive)
```
**These controls move the cursor and alter the text in some way as the cursor is moved.**

#### <CTRL>-<H>

ŗ

This command works exactly the same as the <BACK SPACE> key. It deletes the **character before the cursor and moves the text following the cursor back to the left one position.**

<CTRL>-<I>

This command actually places a tab command,  $\langle \text{CTRL} \rangle - \langle \text{I} \rangle$ , into the text and the cursor mov ea **one position to the right.**

<CTRL>-<U>

This command operates exactly like the <DELETE> key. It erases the character to right of cursor and moves any text following it to the left by one position.

<CTRL>-<X>

**This command deletes the all text from the current cursor position to the previous** carriage return (CTRL-M).

<CTRL>-<Z>

**This command deletes all text from the current cursor position to the next carriage** return (CTRL-M).

Copy Buffer Controls

Let's take a detailed look at the use of the copy buffer. The following group of **controls access the copy buffer.**

<CTRL>-<C>

**This command closes the copy buffer to further input. Use this before moving the cursor to a new location, after filling the copy buffer.**

<CTRL>-<J>

**This command inserts the contents of the copy buffer at current cursor position. Just move the cursor to the position you wish to place the copy of the buffer contents, and press the keys. The contents of the copy buffer are duplicated in the text, and anything after the current cursor position is moved to the end of the** duplicated text.

<CTRL>-<K>

**This command empties the copy buffer, and restores the buffer memory counter.**

<CTRL>-<O>

This command opens copy buffer. Position the cursor at the END of the text you wish to duplicate in the copy buffer, and press this key combination. You may now move the cursor to the HEAD of the text to be copied (using any of the cursor movement commands), and press <CTRL>-(C> to close the buffer.

To use the copy buffer, place the cursor at the END of the text to be duplicated, open the buffer with the <CTRL)-(O>, and use the cursor movement controls, <CTRL)- <Up Arrow> (move to beginning of previous line), <CTRL>-<Right Arrow> (move one character backward) or <CTRL>-<T> (cursor to beginning of text), to place the cursor at the START of the area to be copied, then close the buffer with a <CTRL>-<C>. If you are trying to accomplish <sup>a</sup> block move of text, you can fill the buffer and erase the original lines as you go, using the <CTRL>-<H> (delete previous character) or  $\langle$ CTRL>- $\langle X \rangle$  (delete previous line) commands,

Any text you may wish to add (using the procedure outlined above) will be added to the beginning of the current contents, of the copy buffer, so be careful. It is best to move one section at <sup>a</sup> time, and clear the buffer after each use. Also, be sure to close the buffer after filling it with the text you wish to preserve, before moving the cursor anywhere else in the text. Strange things will happen to the contents of the buffer, such as erasing characters at the beginning, if you move the cursor forward in the text while the copy buffer is still open.

#### Special Controls

#### (ESC>

When you press this key while you are in the EDITOR, it transfers control to the Command Line. After you have entered whatever command you want, pressing this key twice  $\langle$ ESC> $\langle$ ESC> will execute the command and return control to the EDITOR.

#### <START>

 $\lambda$ 

Printer control switch. Pressing <START> during output to <sup>a</sup> printer (or other device) will stop the output, and display the message 'LIST ABORT WITH START'. You can then press the <RETURN) key to return to the EDITOR with the cursor positioned at the spot that printing stopped.<br><DELETE>

This command operates exactly like <CTRL>-<U>. It erases the character to right of cursor and moves any text following it to the left by one position.

15

#### The FORMATTER

**One of the features that makes the GT Estate Wordprocessor so versatile is its ability to format and print your text. You can control such things as centering, line width, page length, margin justification, paragraph indentation and page numbering.**

## **Print Formatter Command Summary** NOTE: These commands must be preceeded by a <CTRL>-<L>. <A><T/F> Autoline feed after paragraphs <B><n> Set form length to 'n' linas <C><T/F> Cantar text lines **<D><n> Insert In' line feeds** <E><n> Indent paragraphs 'n' spaces <F><T/F> Right margin juatification **<G><n> Set form width to In' characters <K> Cancel previous print formats <L><n> Sets left margin to In' <N><Tn/F> Page numbering starts at In' <O> Reset margins and auto line feed** <P> Advance paper to top of form **<R><n> Right margin set at In' <S><n> Set number of lines per page to In' <W><character> Wri tea character direct ly to printer**

'6

#### The Format Commands

Now lets examine the print FORMATTER command structure.

#### <CTRL>-<L>

l ŀ í.

Begin entry of formatting commands. All formatting commands must he preceeded by a  $CTRL$  $(-L)$ , and terminated with a  $RETURN$ . Most format lines can be placed anywhere **in your text. Format commands preceeding the cursor are ignored during list operations.**

**When you press <CTRL>-<L>, <sup>a</sup> reverse-field ILl is displayed on the screen at the current cursor** positio~ **If you enter <CTRL>-<L><RETURN>, with no format commands, a new line viII start. Usually this is done to define a new paragraph, but you may also use it to prevent the FORMATTER. from merging two separate lines into one. Each command line, even an empty one, starts <sup>a</sup> new line and puts <sup>a</sup> apace between tvo** paragraphs.

**Here are the commands used to control the print formatting - 'T' indicates True, which means the function is activated. IF' indicates False, which turns the function off.**

#### $\langle$ A> $\langle$ T/F>

**Automatic line feed after each paragraph. Defaul <sup>t</sup> is False. This causes <sup>a</sup> line-feed character to be sent to the printer after each paragraph is printed. This can be used to separate the text in a clearer fashion.**

#### $R\times n$

**Define new form-length. Default value is 66. The length of the form must be** greater than or equal to the number of lines per page. This is used by the FORMATTER as a counter for advancing the paper to the top of the next form.

#### $\langle$ C> $\langle T/F \rangle$

**Center text lines. Default is False. This will cause the printed text to be centered between the left and right margins (if left and right margins were defined earlier). This command has priority over right margin justification.**

#### <D><n>

**Insert In" line-feeds. This command causes** "n' **line-feeds to be sent to the output**

17

device. This is useful for preparing such things as forms, which have <sup>a</sup> lot of space between lines.

 $<sub>E</sub>$  $<sub>n</sub>$  $<sub>n</sub>$ </sub></sub></sub>

Indent paragraphs 'n' spaces. Default is zero. Each time a new paragraph  $(\langle \text{CPRL} \rangle -$ <L» is printed, the FORMATTER will indent the first line by the number of spaces you indicate. This only works after the definition of the right margin has been entered.

 $<$ F> $<$ T $/$ F>

Right margin justification. Default is false. This command gives your text <sup>a</sup> professional look by adjusting each line so that the right margin is even ('justified'). The FORMATTER accomplishes this by adding spaces between the words in each line it prints out.

 $\langle G \rangle \langle n \rangle$ 

Define new form width. Default is 80 characters.

 $\langle K \rangle$ 

Erases all previous definitions for printout.

 $(L><sub>n</sub>)$ 

This command sets the left margin at position 'n.' The FORMATTER sends the number of spaces indicated by the left margin position before it sends the line of text. The default is zero. The value given for the left margin has to be less than the value of the right margin.

 $(N> $T(n)/F$$ 

Page numbering starts with page 'n.' The first page number is not printed. The following numbers are printed at the top center of the page. Entering 'F' causes page numbering to be turned off. If page numbering is OFF, you can use the 'N" command to turn it back ON.

<0>

 $Re$ -sets the left and right margins as well as the automatic line feed to the default values.

18

<p>

Causea the printer to advance the paper to the top of the next sheet (form feed). **This is done sending line-feeds to the printer until the internal counter reaches** the top of the next page, as defined by the form length (normally <sup>66</sup> lines per **page). If" you are doing multiple printouts, include the 'p' command at the end of the text to automatically force a new page on the printer.**

#### <R><n>

**Sets right margin to position In". (Ir n>O, then it is no longer printed in the** ragged right mode.)

 $\langle$ S> $\langle n \rangle$ 

**Sets "n' lines per page. The number of lines per page must be less or equal to the** form length (see above). Default value is <sup>56</sup> lines per page. Whenever this statement is encountered, the FORMATTER will position the paper to the top of the next page. **so be careful where you put this in the text. If it occurs at the beginning of the** text, the first page will be skipped.

<W><character>

**This command writes the 'character' directly to the printer and is usually used to send control commands directly to the printer. For example, hex \$OF (a hex number) sets the Epson MX-80 to the narrow font mode. To send <sup>a</sup> hex value, first type**  $\langle$ CTRL>- $\langle$ L>, then go to the command line with  $\langle$ ESC>, type 'H' (which means 'insert **hex byte,' as we will cover in the next section) followed by the two digit hex value**  $(500 \text{ to } 5FF)$  you want to insert, and finish with  $\langle ESC \rangle \langle ESC \rangle$ . This will put the **required hex value on the print FORMATTER. line.**

**You can include as many commands as you wish on one line, and it is not necessary to separate them.**

**The exception to this is the following statement which must be followed by <sup>a</sup> carriage return, <v> (write character to printer).**

#### The Command Line

**Inputs are made on the command line by first pressing the <ESC> key. This causes** the first dash on the command line to be replaced by a dollar sign ('\$'). You can then enter multiple commands, separated by <ESC> (which displays the '\$'). To **execute the command line, just press <ESC><ESC). This displays the 'pound sign'**  $'$ #') symbol at the end of the line and tells the GT Estate Wordprocessor to begin **executing the commands you have entered.**

**The command line is used for such functions as printing formatted text, retrieving files from a disk, and invoking certain editing functions.**

**The following commands are available from the command line:** 

#### COMMAND LINE Command Summary

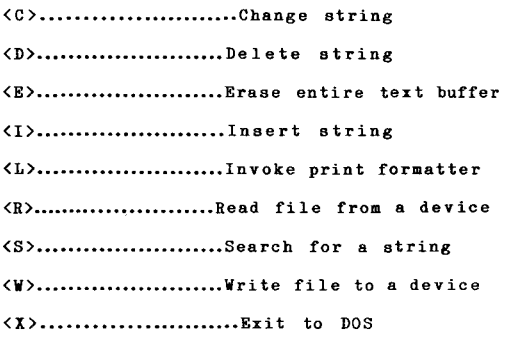

**Some of these commands can be executed several times by entering a number from** 2 through 255 in front of the command.

<G> Repeat Command Line

You can repeat the whole Command Line by using the <CTRL>-<G> command from the EDITOR, which brings you back to the beginning of the line. This ia possible only **if the Command Line vas executed without error. If an error occurred the program** jumps back to the control mode.

**Here is a description of the parameters used with Command Line instructions.**

<C> String Search and Replace

**Strings preceeded by <sup>t</sup> /' are searched locally. which** aekee **nested searches possible, such as SCBaseball is fun\$/BaseSSoftS#, which causes the substring 'Base' to be changed to 'Soft' only when it occurs in that context. When the command executes,** the targetstring is located, then the portion of the string following the slash ( $\hat{I}$ ) ) is changed to the string following the next  $\langle$  ESC $\rangle$  (  $\frac{1}{2}$  (the last string on the command line). If this local nested search is not used. as in: \$CBase\$Soft\$#, then **the first occurrence of the letters 'Base' viII be changed to 'Soft" regardless of where they appear in the text, even if they are in <sup>a</sup> larger word.**

**To repeat a change a number of times within the text, type the number of times the change is to be repeated before the letter 'C.' For example:** \$255CBaseball\$Softball\$# changes the designated string up to 255 times. In the event that the string you want to change occurs more than 255 times. type <CTRL>-<G> to execute the changes another 255 times.

<D> Delete a String

í.

**This command erases the next occurrence of <sup>a</sup> string. To make the same erasure <sup>a</sup> number of times, type the number of changes desired before the letter ID. <sup>I</sup> For** example: \$255DBaseball\$# ersses the word 'Baseball' the next <sup>255</sup> times it occurs (if **it occurs less than <sup>255</sup> times<sup>l</sup> the command stops). If the string you vant to erase occurs** more than 255 times, just type  $\langle \text{CTRL} \rangle - \langle G \rangle$ , and the erase executes another 255 **times.**

<E> Erase text buffer

**This co.mand erases the entire contents of the text buffer. The contents of the copy buffer are not affected.**

<I> Insert String

**This inserts the specified string at the current cursor position. Repeated inserts can be done by typing the desired number of repeats prior to typing the III statement.**

21

<L> Listing Your Text

This is the command you use to print your text. It formats and prints the text (via the parallel device). beginning at the current cursor position.. The dewices are:

E: Screen (unsplit) P: Printer via parallel port.. D: Disk (must also include filespec)

When sending the formatted listing to the screen. a single 'L' (as in  $SL5#$ ) sends only the first <sup>38</sup> characters to the screen. An 'L' followed by a 2 (\$L2\$#) sends all characters from the 38th position to the screen-device. If you list the text to <sup>a</sup> disk file, you can subsequently print it out using the DOS COPY <C> command. To send it to a parallel printer from DOS, the format is: D1:filename.P:. This is useful for printing multiple copies of the text file.

<H> Heading A File Into Memory

<ESC>HD:TEST.TXT<ESC><HSC> reads <sup>a</sup> fi le into memory.After the load is completed, the cursor i3 positioned at the end of the text just loaded. If there is any text after the cursor before the file is loaded, then it still will be in the same position after the file is loaded. Text appearing before the cursor remains unchanged.

<S> String Search ( No Heplacement )

This command viII search for the next occurrence of the specified string move the cursor to the point just past that occurrence. If you include <sup>a</sup> number (from <sup>1</sup> thru 255) before the (3), the search will stop at that occurrence of the target string. For example, \$53andS# will stop at the 5th occurrence of the word "and" beginning at the current cursor position. You can do manual multiple searches, as well, by not including a number fi~st, and using the <CTRL}-<G) command to re-execute the search. The search will continue until the end of the text is reached. If the target string cannot be found. the error message "S?" appears at the upper right side of the screen.

<II> Saving a File to Disk

<ESC>IID1:TEST.TXT<ESC><ESC> writes text to file on drive 1.

In the example, this command writes the file 'TEST.TXT' to disk. The file is written just as it appears in memory. The formatting commands and all control characters are preserved in their original form, but not executed during the save

operation.

<x> Exit to DOS

This command transfers control to the disk operating system to do such things as look at the directory, change filenames, and so on. You can not return to the GT Estate Wordprocessor(tm) once you have gone to DOS without reloading the entire program.

BOTE: When using the command line, all entries should be in upper case letters.

#### Status Codes of the Editor

**The GT Estate Wordprocessor status codes are two characters long and are displayed in the upper right-hand corner of the screen. If an error occurs, the message is displayed and control returns to the EDITOR. These are the error messages and circumstances:**

OK

**No errors detected.**

CO

**Command line Overflow. No more than 40 characters are allowed on the command line.**

E?

**Invalid character in command line.**

#?

**The number in front of a command is larger than 255.**

CH

**The CHange command was entered without including a target string.**

I?

**No more space in text buffer.**

C?

Copy buffer is full.

S?

**String not found, or no target string indicated.**

L?

**Something went wrong during execution of the L(ist) command. (Wrong file, printer**

```
not attached.)
```
RW

BO

- **Read/write error. (File does not exist or error occurred during the read/write operation.**
- 

ŕ.

j.

The copy buffer is open.

#### Error Messages of the FORMATTER

**If an error occurs, the screen viII clear and the error message will appear at the tapa To clear the error condition, press any key, and control passes back to the EDITOR, with the cursor at the location of the error.**

CIO ERROR DURING PRINT

**An error occurred during printing of text, or the <BREAK> key vas pressed during** printout.

ILLEGAL COMMAND

**An unknown command is in the format command line.**

ZERO IS NOT ALLOWED

**<sup>A</sup> parameter of zero has been entered at <sup>a</sup> place where it is not allowed.**

T(RUE OR F(ALSE EXPECTED

**A command requiring the T or F condition code has been entered without including the correct condition code.**

FORMLENGTH LOWER THAN PAGELENGTH

**As you may expect, the form length must be longer than the page length.**

GREATER THAN (RIGHTM-LEFTM)

**You tried to indent more than the difference between left and right margins.**

LEFTM GREATER THAN RIGHTM

**Left margin is bigger than right margin..**

(RIGHTM-LEFTM) TOO SMALL

**During justification, no blank was found in a line.. Try to separate a long word into** syllables.

LIST ABORT WITH 'START' You stopped the printout by pressing the  $START$  key.

## GT ESTATE WORDPROCESSOR Quick Reference Guide

### Common I/O Operations

To load a file from disk:

To list a file to a printer

- 1 Press <ESC> to enter Command Line
- 2 Enter RD:FILESPEC
- 1 Press <ESC>to enter the Command Line 2 Enter LP
- 3 Press <ESC> <ESC> to execute the command
- 3. Press < ESC> <ESC> to execute the command

To save a file to disk:

- 1 Press <ESC> to enter the Command Line
- 2 Enter WD:FILESPEC
- 3 Press <ESC> < ESC> to execute the command

NOTE: All I/O operates from current cursor position.

## Special Commands

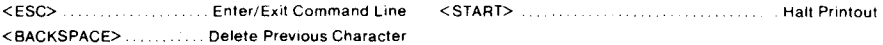

### Editing Command Summary

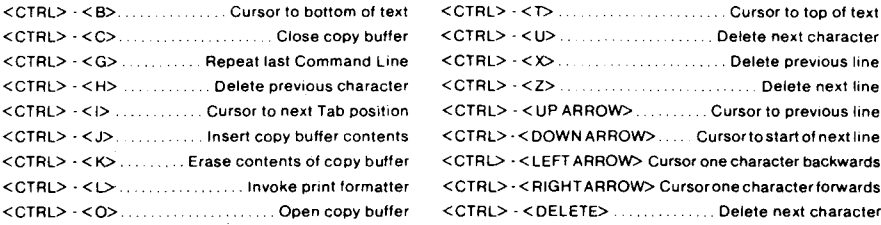

## Command Line Command Summary

NOTE: These commands must be preceeded by <ESC>.

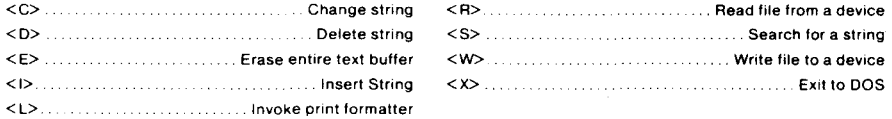

## Print Formatter Command Summary

NOTE: These commands must be preceeded by a  $\leq$ CTRL $\geq$   $\leq$  L $\geq$ .

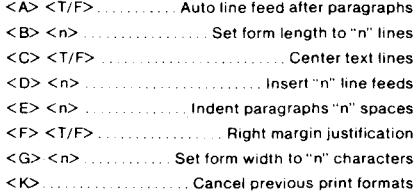

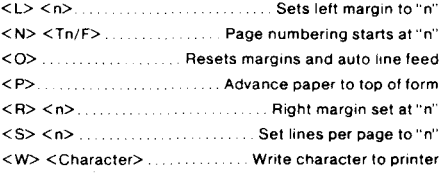

## Editor Status Codes

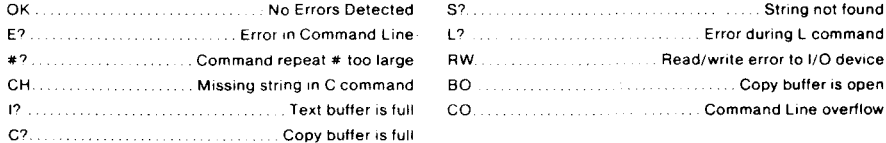